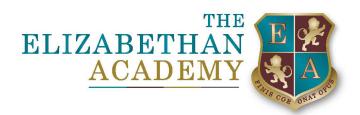

Dear Parents & Carers,

We have recently been contacted by parents asking how they pay for their child's revision guides, school lunches and more recently, Activities Week trips. Please follow these instructions below.

- 1. Login to your iPay Impact Account. (This can be done via the Quicklinks tab on the schools' website homepage)
  - If you don't have a logon or you can't find the email with the setup instructions we sent out, please contact IT Support (<a href="mailto:helpdesk@elizabethan.notts.sch.uk">helpdesk@elizabethan.notts.sch.uk</a>).

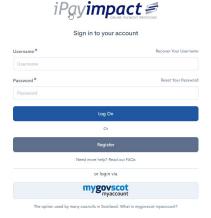

2. Click 'Accounts' on the top bar.

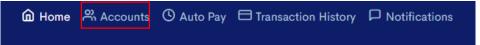

3. Select your child's name by clicking 'select'.

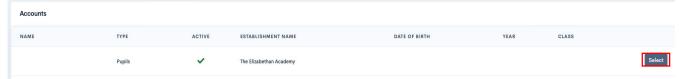

4. Look down the list and click 'pay' on the item you wish to purchase.

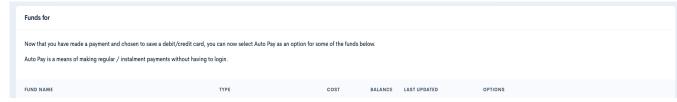

If you encounter any problems, then please contact our Office Team – office@elizabethan.notts.sch.uk

Kind Regards, IT Support Team

Principal: Mrs Christine Horrocks BSc (Hons) NPQH, NPQEL & NPQHEL Chair of Governors: Dr Derek Cheetham

Hallcroft Road, Retford, DN22 7PY

T: 01777 713700

E: office@elizabethan.notts.sch.uk

www.elizabethan.notts.sch.uk

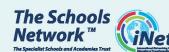

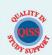

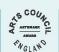

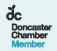

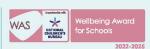